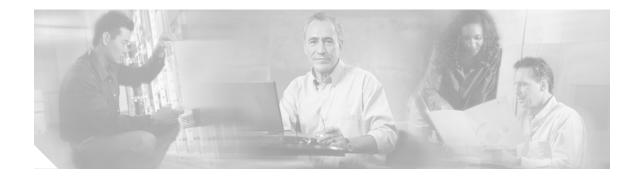

## Installing Cisco CallManager

This section presents the installation information for Cisco CallManager alone and for Cisco CallManager as part of the Cisco EGW 2200 solution.

## Installation Information Unique to This Solution

You do not need to perform any special installation procedures in order for a Cisco CallManager cluster to work as part of the Cisco EGW 2200 solution.

## **Cisco CallManager Software Installation**

Use the links below when installing the Cisco CallManager software.

- When performing an initial installation, follow the procedures in the following documents:
  - Installing Cisco CallManager Release 4.0(1).

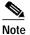

Ensure that you apply the latest service releases and hotfixes as part of the post-installation tasks. For more information see the Downloading Service Releases and Hotfixes for Ongoing System Management section.

- Installing Cisco CallManager Release 4.1(2).

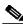

**Note** Ensure that you apply the latest service releases and hotfixes as part of the post-installation tasks. For more information see the Downloading Service Releases and Hotfixes for Ongoing System Management section.

- When upgrading from a previous release of the Cisco CallManager software, follow the procedures in the following documents:
  - Upgrading Cisco CallManager Release 4.0(1).

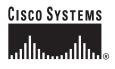

## Note

Ensure that you apply the latest service releases and hotfixes as part of the post-installation tasks. For more information see the Verifying Services, Patches, and Hotfixes section.

٦

- Upgrading Cisco CallManager Release 4.1(2).

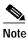

Ensure that you apply the latest service releases and hotfixes as part of the post-installation tasks. For more information see the Verifying Services, Patches, and Hotfixes section.